Crésus Facturation

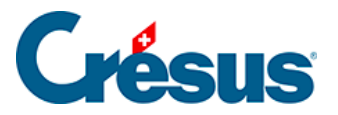

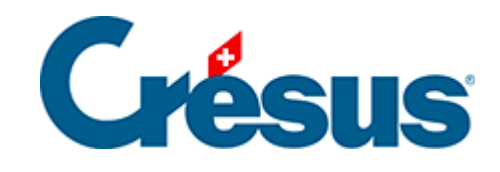

# **Crésus Facturation**

### [17.4.10 - Impression](#page-2-0)

<span id="page-2-0"></span>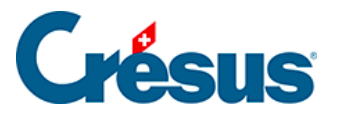

## **17.4.10 - Impression**

Pour visualiser ou imprimer les factures (que ce soient celles des cotisations, des facturations périodiques ou des demandes de dons), **n'utilisez pas** les boutons standards de visualisation ou d'impression de Crésus Facturation.

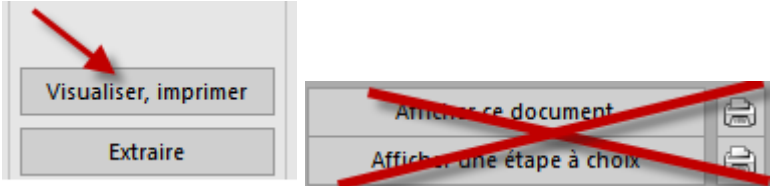

Utilisez systématiquement les boutons représentés ci-dessous pour produire les documents correspondants.

#### **Visualiser, imprimer**

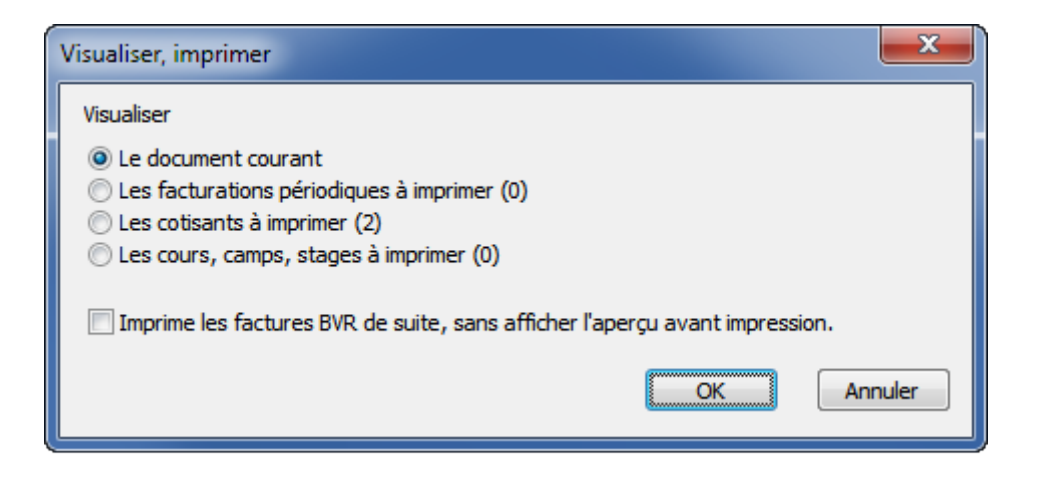

- L'option Le document courant affiche uniquement la facture sélectionnée. En cochant Imprime les factures BVR de suite Crésus imprimera la facture sans passer par l'aperçu avant impression.
- Les autres options (Les facturations périodiques à imprimer, Les cotisations à imprimer, etc.) affichent l'ensemble des factures (le nombre entre parenthèse indique combien de fiches seront traitées).
- En cochant Imprime les factures BVR sans afficher l'aperçu avant l'impression, Crésus demande le nombre de factures à imprimer :

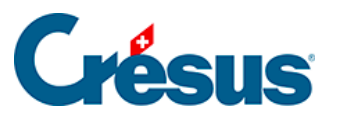

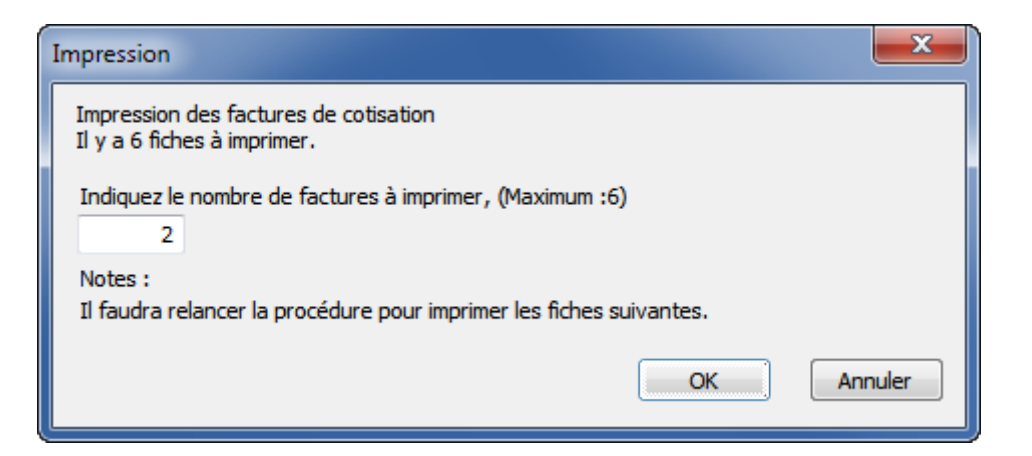

Si vous devez imprimer plusieurs centaines de factures, cela permet de fractionner l'impression par lots (de 100, par exemple), le temps de les mettre sous pli et pour éviter de devoir relancer toute l'impression si l'imprimante bourre. Il faut alors relancer l'opération plusieurs fois, jusqu'à ce que toutes les factures aient été imprimées.

Une fois les factures imprimées et envoyées, il suffit d'attendre les paiements et d'en faire le suivi (rappels, encaissements, passage des écritures dans la comptabilité liée) comme pour d'autres factures.

#### **Imprimer des étiquettes**

Si vous sélectionnez les étiquettes, vous choisir entre 2 grandeurs d'étiquettes :

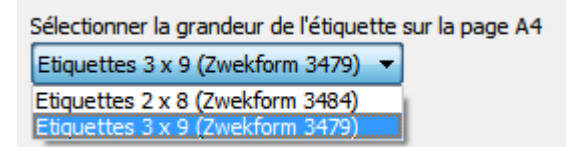

#### **Exporter les adresses**

Si vous sélectionnez l'exportation des adresses en format \*.xls, vous devez encore indiquer le nom du fichier. Son emplacement a déjà été réglé dans les réglages de base.

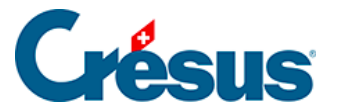

<sup>O</sup> Exporter les adresses (\*.csv)

Indiquez le nom du fichier (avec l'extension) (Sera enregistré ici selon les réglages : C: \documents crésus\) Cotisants 2014 10 03.csv Ouvre le fichier de suite

Il est possible de demander qu'Excel ouvre le fichier de suite. Selon les versions, Excel peut demander une confirmation à l'ouverture du fichier. Ceci n'est pas dépendant de Crésus, mais d'Excel.